Муниципальное общеобразовательное учреждение Красносельская средняя школа Новоспасского района Ульяновской области

Согласовано. «\_\_\_» августа 2021г Зам.директора по ВР \А.Е.Федотова

# Рабочая программа внеурочной деятельности «Scratch-мания» для 6 класса

(общеинтеллектуальное направление) 2022-2023 уч.год

> Программу разработала учитель информатики Матюнина Ольга Александровна

п.Красносельск 2022г

### **ПОЯСНИТЕЛЬНАЯ ЗАПИСКА**

#### **Рабочая программа составлена с учётом:**

Федеральный закон от 29.12.2012г №273-ФЗ «Об образовании Российской Федерации».

ФГОС основного общего образования (с изменениями).

Письмо Министерства образования и науки РФ от 16 мая 2018г

№08-1211 «Об использовании учебников и учебных пособий в образовательной деятельности».

Основная образовательная программа основного общего образования МОУ Красносельской СШ.

Рабочей программа основного общего образования «Программа школьного курса «Информатика» для 6 класса», разработанная ФГАУ «Фонд новых форм развития образования»; М:, 2020г

**Рабочая программа внеурочной деятельности** может **реализовываться** с использованием электронного обучения (ЭО) и дистанционных образовательных технологий (ДОТ).

**Рабочая программа рассчитана на** 1 час в неделю, всего 34 часа.

#### **Срок реализации программы** – 1 год.

Программа данного курса посвящена обучению школьников умению программировать в среде SCRATCH, работать с растровой и векторной графикой, а также умению создавать презентации в различных компьютерных программах, создавать 3д-модели. Занятия курса направлены на развитие мышления, логики, творческого потенциала учеников. Программа ориентирована на использование получаемых знаний для разработки реальных проектов. Курс содержит большое количество творческих заданий (именуемых Кейсами).

#### **Цель и задачи обучения**

Целью изучения курса внеурочной деятельности «Scratch-мания» является:

- получение теоретических и практических знаний, умений и навыков в области современной информатики;
- формирование целостного мировоззрения, соответствующего современному уровню развития науки и общественной практики, учитывающего социальное, культурное, языковое, духовное многообразие современного мира.

Для достижения поставленной цели необходимо решение следующих **задач**: • создание условий для развития интеллектуальных и творческих способностей учащихся, необходимых для успешной социализации и самореализации личности;

• формирование информационной и алгоритмической культуры;

• развитие алгоритмического мышления, необходимого для профессиональной деятельности в современном обществе; развитие умений составить и записать алгоритм;

• формирование умений формализации и структурирования информации, умения выбирать способ представления данных в соответствии с поставленной залачей:

• овладение важнейшими общеучебными умениями и универсальными учебными действиями (формулировать цели деятельности, планировать ее, находить и обрабатывать необходимую информацию из различных источников, включая Интернет и др.).

## ОБЩАЯ ХАРАКТЕРИСТИКА КУРСА

Программа по курсу «Scratch-мания» предназначена для изучения курса информатики учащимися 6 класса основной школы.

Она включает в себя три блока:

• Программирование в Scratch

• Средство для создания презентаций: WPS.Office.org., Яндекс. Документы.

• Векторная и растровая графика

• Зд-моделирование

Важная задача изучения этих содержательных линий в курсе - добиться систематических знаний, необходимых для самостоятельного решения задач, в том числе и тех, которые в самом курсе не рассматривались. На протяжение первой части учащиеся учатся программировать на языке Scratch, вторая часть посвящена обучению работать с презентациями в различных компьютерных программах протяжении третьей частей курса учащиеся работают с графикой в различных форматах,.

#### Технологии, используемые в образовательном процессе:

• Технологии традиционного обучения для освоения минимума содержания образования в соответствии с требованиями стандартов; технологии, построенные на основе объяснительно-иллюстративного способа обучения. В основе – информирование, просвешение обучающихся и организация их репродуктивных действий с целью выработки у школьников общеучебных умений и навыков.

• Технологии компьютерных практикумов.

• Технологии реализации межпредметных связей в образовательном процессе.

• Технологии дифференцированного обучения для освоения учебного материала обучающимися, различающимися по уровню обучаемости, повышения познавательного интереса.

• Технология проблемного обучения с целью развития творческих способностей обучающихся, их интеллектуального потенциала, познавательных возможностей. Обучение ориентировано на самостоятельный поиск результата, самостоятельное добывание знаний, творческое, интеллектуальнопознавательное усвоение учениками заданного предметного материала.

• Личностно-ориентированные технологии обучения, способ организации обучения, в процессе которого обеспечивается всемерный учет возможностей и способностей обучаемых и создаются необходимые условия для развития их индивидуальных способностей.

• Информационно-коммуникационные технологии.

• Технология коллективных методов обучения (работа в парах постоянного и сменного состава)

**Формы организации образовательного процесса**: фронтальные, групповые, индивидуальные, индивидуально-групповые, практикумы; урокконсультация, урок-практическая работа, уроки с групповыми формами работы, уроки-конкурсы.

### ПЛАНИРУЕМЫЕ РЕЗУЛЬТАТЫ

#### Личностными результатами, формируемыми при изучении предмета «Scratch-мания», являются:

• формирование ответственного отношения к учению, готовности и способности обучающихся к саморазвитию и самообразованию на основе мотивации к обучению и познанию, осознанному выбору и построению дальнейшей индивидуальной траектории образования на базе ориентировки в мире профессий и профессиональных предпочтений, с учётом устойчивых познавательных интересов;

• формирование целостного мировоззрения, соответствующего современному уровню развития науки и общественной практики, учитывающего социальное, культурное, языковое, духовное многообразие современного миpa:

• формирование коммуникативной компетентности в общении и сотрудничестве со сверстниками, детьми старшего и младшего возраста, взрослыми в процессе образовательной, общественно полезной, учебноисследовательской, творческой и других видов деятельности.

#### Метапредметные результаты изучения предмета «Scratchмания»:

• умение самостоятельно определять цели своего обучения, ставить и формулировать для себя новые задачи в учёбе и познавательной деятельности, развивать мотивы и интересы своей познавательной деятельности;

• умение самостоятельно планировать пути достижения целей, в том числе альтернативные, осознанно выбирать наиболее эффективные способы решения учебных и познавательных задач;

• умение соотносить свои действия с планируемыми результатами, осуществлять контроль своей деятельности в процессе достижения результата, определять способы действий в рамках предложенных условий и требований, корректировать свои действия в соответствии с изменяющейся ситуацией:

• умение оценивать правильность выполнения учебной задачи, собственные возможности её решения;

• владение основами самоконтроля, самооценки, принятия решений и осуществления осознанного выбора в учебной и познавательной деятельности;

• умение определять понятия, создавать обобщения, устанавливать аналогии, классифицировать, самостоятельно выбирать основания и критерии для классификации, устанавливать причинно-следственные связи, строить логическое рассуждение, умозаключение (индуктивное, дедуктивное и по аналогии) и делать выводы;

• умение создавать, применять и преобразовывать знаки и символы, модели и схемы для решения учебных и познавательных задач;

• умение организовывать учебное сотрудничество и совместную деятельность с учителем и сверстниками; работать индивидуально и в группе: находить общее решение и разрешать конфликты на основе согласования позиций и учёта интересов; формулировать, аргументировать и отстаивать своё мнение;

• формирование и развитие компетентности в области использования информационно-коммуникационных технологий.

#### Предметные результаты изучения предмета «Scratch-мания»:

• формирование представления об основных изучаемых понятиях курca:

• формирование информационной и алгоритмической культуры; формирование представления о компьютере как универсальном устройстве обработки информации; развитие основных навыков и умений использования компьютерных устройств;

• развитие алгоритмического мышления, необходимого для профессиональной деятельности в современном обществе; развитие умений составить и записать алгоритм для решения конкретной задачи;

• формирование умений формализации и структурирования информации, умения выбирать способ представления данных в соответствии с поставленной задачей, с использованием соответствующих программных средств обработки данных;

• формирование умения создавать и редактировать растровые и векторные изображения; понимать преимущества и недостатки растровых и векторных изображений;

• формирование понимания принципов построения трехмерного изображения, принципов полигонального моделирования;

• формирование умений работать с программами трёхмерного моделирования Autodesk Fusion 360, Blender, 3ds Max;

• формирование умения формализации и структурирования информации;

• формирование умений создавать и редактировать презентации в различных программах;

• использование готовых прикладных компьютерных программ по выбранной специализации;

• развитие умений применять изученные понятия, результаты, методы для решения задач практического характера и задач из смежных дисциплин с использованием при необходимости справочных материалов, компьютера;

• формирование навыков и умений безопасного и целесообразного поведения при работе с компьютерными программами и в Интернете, умения соблюдать нормы информационной этики и права.

#### **СОДЕРЖАНИЕ ПРОГРАММНОГО МАТЕРИАЛА Модуль** *1 Программирование Scratch (11 часов)* **Кейс 1. «Создание чат-бота»**. **Диалоги и списки (2 часа)**

Команды «Говорить», «Сказать», «Думать» (группа ВНЕШНИЙ ВИД),«Спросить и ждать», «Ответ» (группа СЕНСОРЫ), «Установить язык», «Установить голос», «Сказать» (группа ТЕКСТ В РЕЧЬ), «Перевести на» (группа ПЕРЕВЕСТИ).

Создание программы «Пообщаемся с чат ботом?» по образцу. Сохранение проекта в разделе «Мои работы».

Анализ сценарного плана игры «Пообщаемся с чат ботом?»

Разработка сценарного плана аналогичной игры с другими персонажами. Создание аналогичной игры по разработанному сценарному плану.

Сохранение проекта в разделе «Мои работы».

Создание аналогичной программы по собственному замыслу.

**Видеоурок** «Scratch для начинающих. Урок 7» (https://www.youtube.com/watch?v=SaytrydTjc8

## **Кейс 2. Механика движения(2 часа)**

Команды «Смена костюма» (группа ВНЕШНОСТЬ), «Идти шагов», «Если касается края оттолкнуться», «Установить способ вращения» (группа ДВИ-ЖЕНИЕ).

Движение по сцене спрайта «Балерина».

Движение Кота по сцене.

Работа в графическом редакторе (векторный режим). Создание новых костюмов по дополнительным фазам движения. Сохранение (экспорт) спрайта с дополнительными костюмами в личную папку.

Программирование реалистичного движения спрайта по собственному выбору. Сохранение проекта в разделе «Мои работы».

## **Кейс 3.Координаты (2 часа)**

Координаты — числа, определяющие положение точки на сцене.

Система координат в Скретч.

Команды «Изменить x на», «Изменить y на», «Установить х в», «Установить y в», «Перейти в x, y», «Плыть секунд в точку x, y» (группа ДВИЖЕНИЕ).

Создание игры с использованием координат «Любят ли ежики мячики?» по образцу.

Анализ сценарного плана игры «Любят ли ежики мячики?»

Разработка сценарного плана аналогичной игры с другими персонажами. Создание аналогичной игры по разработанному сценарному плану.

Сохранение проекта в разделе «Мои работы».

**Видеоурок** «Scratch для начинающих. Урок 8»

(https://www.youtube.com/watch?v=ObYG\_o-HQGM)

## **Кейс 4. Ветвления (2 часа)**

Алгоритмы с ветвлениями.

Команды «Если — то», «Если — то — иначе» (группа УПРАВЛЕНИЕ), «Клавиша нажата», «Мышь нажата» (группа СЕНСОРЫ), «Когда я получу сообщение», «Передать сообщение» (группа СОБЫТИЯ).

Проект «Времена года». Смена фонов сцены при передаче-получении сообщений. Сохранение проекта в разделе «Мои работы».

Управление объектами. Управление движением персонажа с помощью мыши. Управление движением с помощью клавиш.

Создание игры «Постреляем по тарелочкам?» по образцу. Сохранение проекта в разделе «Мои работы».

Анализ сценарного плана игры «Постреляем по тарелочкам?»

Разработка сценарного плана аналогичной игры с другими персонажами. Создание аналогичной игры по разработанному сценарному плану.

Сохранение проекта в разделе «Мои работы».

**Видеоурок** «Scratch для начинающих. Урок 9»

(https://www.youtube.com/watch?v=fQ\_GXMRK0iU/))

## **Кейс 5. Тренажеры и викторины (2 часа)**

Случайные числа.

Обсуждение сценарного плана тренажера устного счета. Создание тренажера устного счета. Сохранение проекта в разделе «Мои работы».

Правила создания викторин. Создание викторины по образцу. Сохранение проекта в разделе «Мои работы».

Анализ сценарного плана викторины.

Создание викторины по разработанному сценарному плану. Сохранение проекта в разделе «Мои работы».

**Видеоурок** «Scratch для начинающих. Урок 10»

(https://www.youtube.com/watch?v=rpDhgT5gdJw)

## **Кейс 6. Презентация проектов (1 час)**

Презентация проектов, выполненных обучающимися в рамках занятий

по модулю.

#### *Обучающийся научится*:

• составлять сценарии проектов среды Scratch;

• составлять алгоритмы, определять последовательность выполнения команд;

- создавать и редактировать рисунки в графическом редакторе;
- использовать обширную библиотеку готовых сцен и исполнителей;
- изменять размер, костюм, прозрачность исполнителя;
- создавать линейные алгоритмы для исполнителя;
- создавать циклические алгоритмы;
- создавать ветвящиеся алгоритмы;
- управлять одновременной работой нескольких исполнителей;
- передавать сообщения между исполнителями;
- внедрять звуковые эффекты в алгоритмы исполнителей;

• создавать алгоритмы, которые будут выполняться одновременно (параллельно) несколькими исполнителями;

• тестировать и оптимизировать алгоритмы исполнителей.

## **Модуль 2 «***Средство для создания презентаций: WPS.Office.org., Яндекс.документы» ( часов)*

Знакомство с офисным пакетом WPS.Office. Правила создания презентации.

Этапы работы с документом. Кейс 1 «Кто я?»

Главное окно. Панель слайдов. Кейс 2 «Создание презентации «Страна, в которой я бы хотел побывать»

Боковая панель. Панели инструментов. Кейс 2 Продолжаем работать с презентацией

Анимированная смена слайдов Кейс 2. Продолжение работы над презентацией. Добавьте к вашей презентации несколько фотографий достопримечательностей, настройте эффекты перехода.

Демонстрация презентации.

Возможности *Яндекс.документы*. Начало работы с *Яндекс.документы*.

Работа с приложением *Яндекс.документы*. Кейс 3 «Создание презентации о любимом виде спорта»

Дополнения *Яндекс.документы*. Кейс 3 Продолжение работы над презентацией

Демонстрация презентаций

#### *Обучающийся научится*:

- создавать и редактировать презентации в WPS office;
- работать с панелями инструментов в WPS office;
- использовать необходимые шрифты;
- работать с изображениями на слайдах
- создавать и редактировать презентации в Google Slides;
- работать с инструментами Google Slides;
- размещать документы в облачном хранилище;
- организовывать коллективную работу с документами;
- настраивать права доступа к документам.

#### **Модуль 3** *«Векторная и растровая графика» (8 часов)*

Растровая графика. Форматы графических файлов. Векторная графика.

Сравнение растровой и векторной графики. Кейс 2. Составьте интеллект-карту на тему: "Растровая и векторная графика, достоинства и недостатки".

Графический редактор Gimp. Кейс 3. «Рисунок карандашом».

Инструменты рисования и преобразования. Кейс 4. «Создание праздничной открытки.»

Инструменты цвета. Кейс 4 Продолжение работы над открыткой Дополнительные инструменты. Кейс 5 «Интересные эффекты» Практическая работа. Кейс 6 «Обработка фото»

## *Обучающийся научится*:

• получит представление о видах графических изображений, программах для создания и редактирования изображений;

- создавать и редактировать растровые изображения;
- создавать и редактировать векторные изображения;

• понимать преимущества и недостатки растровых и векторных изображений;

- познакомится с форматами растровых и векторных файлов;
- работать в редакторе Gimp.

#### **Модуль 4. 3D-моделирование (28 часов).**

Обзор программ для трехмерного моделирования. 3D – принтер. Основы работы в Autodesk Fusion 360. Интерфейс программы. Трехмерные примитивы. Понятие сборки. 3D графика в среде Blender. Ориентация в 3D-пространстве. Основы моделирования. Материалы и текстуры объектов. Освещение и камеры.

## **Обучающийся научится:**

• понимать принципы построения трехмерного изображения;

- понимать принципы полигонального моделирования;
- работать в программе трёхмерного моделирования Autodesk

Fusion 360;

• работать в программе трёхмерного моделирования Blender

## **ТЕМАТИЧЕСКОЕ ПЛАНИРОВАНИЕ**

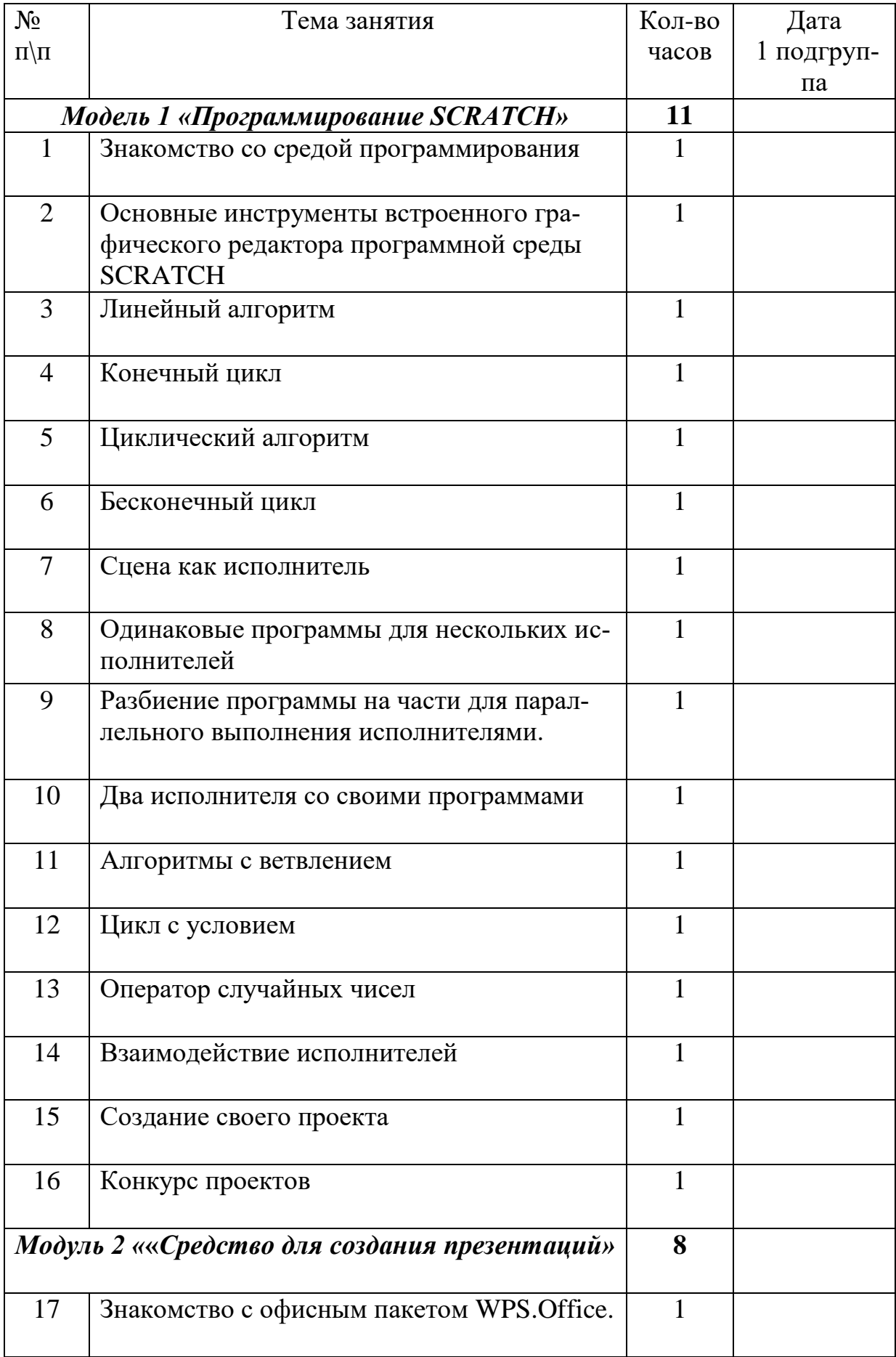

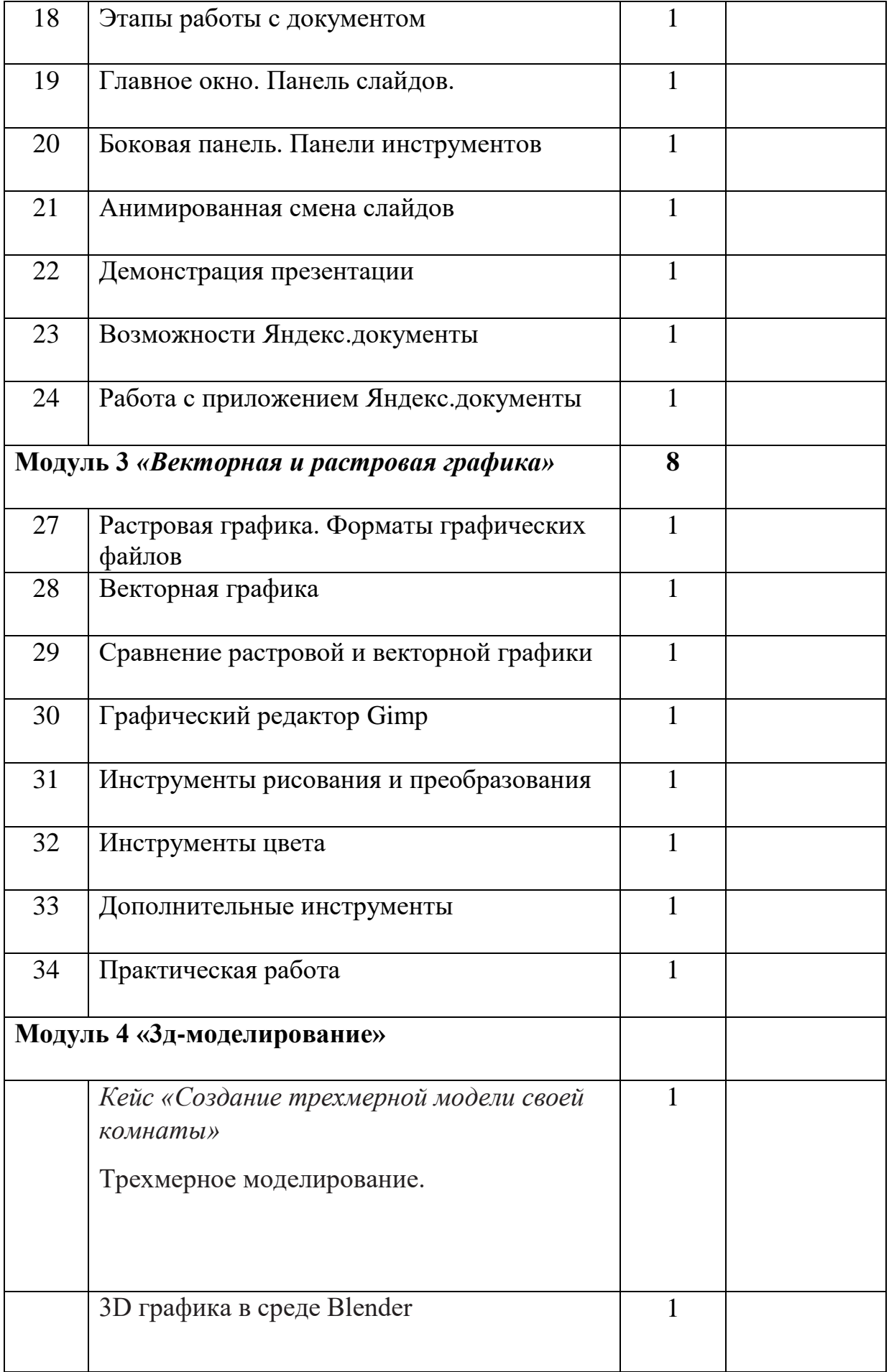

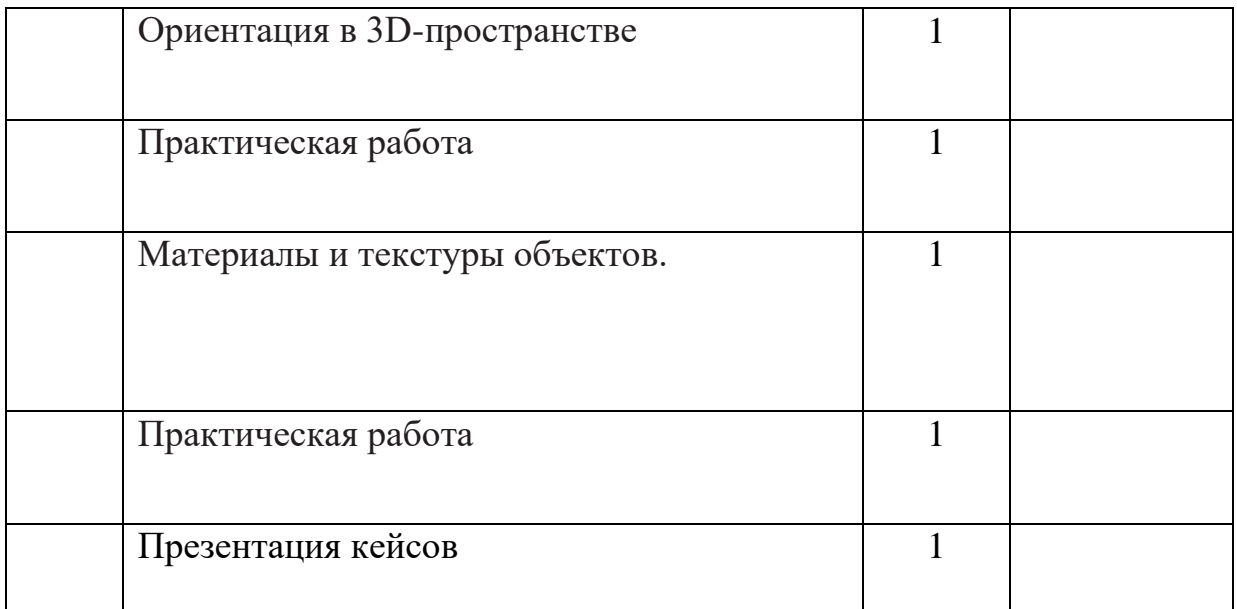

## **ИСТОЧНИКИ**

## *Литература*:

- 1. Сорокина Т.Е. МОДУЛЬ «ПРОПЕДЕВТИКА ПРОГРАММИРОВАНИЯ СО SCRATCH»
- 2. «Программа школьного курса «Информатика для 6 класса». ФГАУ «Фонд новых форм развития образования»,Москва, 2020

#### *Видео-, аудиоматериалы*:

- 1. Видеоуроки по Scratch http://www.youtube.com/ watch?v=vd20J2r5wUQ
- 2. Горелик А.Г. Самоучитель 3ds Max 2018. СПб, БХВ-Петербург, 2018

## *Цифровые ресурсы*:

1. Курс «Введение в Scratch» http://window.edu.ru/ resource/056/78056/files/scratch\_lessons.pdf

- 2.<https://scratch.mit.edu/>
- 3.<https://ru.libreoffice.org/>

4. Полное руководство по Google Docs: все, о чем вы не знали, но боялись спросить<https://texterra.ru/blog/polnoerukovodstvo-po-google-docs.html>

- 5. https://www.gimp.org/
- 6. https://inkscape.org/ru/
- 7. https://www.autodesk.com
- 8. <https://www.blender.org/>
- 9. <https://ru.libreoffice.org/>
- 10. https://prezi.com/